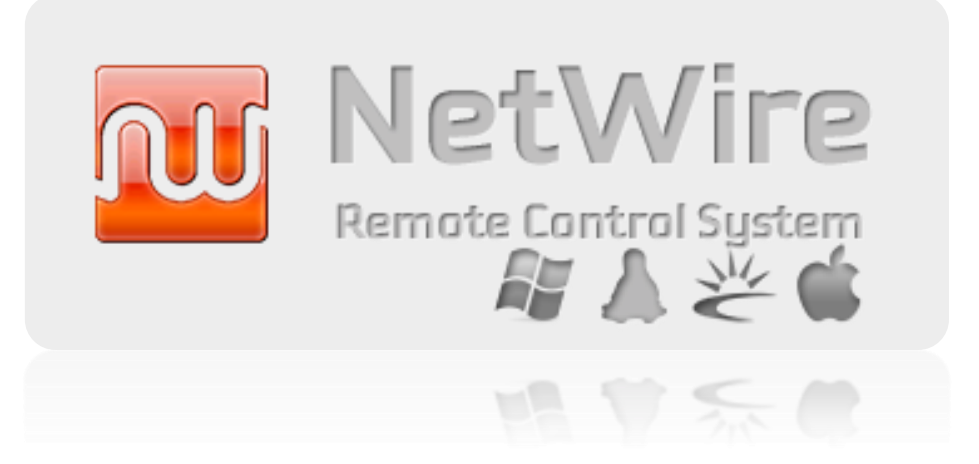

#### **For Windows® XP and Windows Vista® Windows® 7 Windows® 8 Windows® 10**

**© 2012 - 2016, World Wired Labs**

Use of this program and all its component modules is

Subject to the terms and conditions of the **License** 

**Agreement** you agreed to when you installed the software.

#### **Legal Notices**

THIS DOCUMENT IS PROVIDED "AS IS" WITHOUT WARRANTY OF ANY KIND, WHETHER EXPRESS, IMPLIED, OR STATUTORY. THE ENTIRE RISK AS TO THE QUALITY, CORRECTNESS, ACCURACY, OR COMPLETENESS OF THE CONTENT OF THIS DOCUMENT IS WITH YOU. THE CONTENT OF THIS DOCUMENT MAY BE INACCURATE, INCORRECT, INVALID, INCOMPLETE AND/OR MISLEADING. IN NO EVENT WILL ANY AUTHOR OF THE SOFTWARE OR DOCUMENTATION, OR ANY APPLICABLE COPYRIGHT OWNER, OR ANY OTHER PARTY WHO MAY COPY AND/OR (RE)DISTRIBUTE THIS SOFTWARE OR DOCUMENTATION, BE LIABLE TO YOU OR TO ANY OTHER PARTY FOR ANY DAMAGES, INCLUDING, BUT NOT LIMITED TO, ANY DIRECT, INDIRECT, GENERAL, SPECIAL, INCIDENTAL, PUNITIVE, EXEMPLARY, OR CONSEQUENTIAL DAMAGES (INCLUDING, BUT NOT LIMITED TO, CORRUPTION OR LOSS OF DATA, ANY LOSSES SUSTAINED BY YOU OR THIRD PARTIES, A FAILURE OF THIS SOFTWARE TO OPERATE WITH ANY OTHER PRODUCT, PROCUREMENT OF SUBSTITUTE GOODS OR SERVICES, OR BUSINESS INTERRUPTION), WHETHER IN CONTRACT, STRICT LIABILITY, TORT (INCLUDING, BUT NOT LIMITED TO, NEGLIGENCE) OR OTHERWISE, ARISING OUT OF THE USE, COPYING, MODIFICATION, OR (RE)DISTRIBUTION OF THIS SOFTWARE OR DOCUMENTATION (OR A PORTION THEREOF), OR INABILITY TO USE THIS SOFTWARE OR DOCUMENTATION, EVEN IF SUCH DAMAGES (OR THE POSSIBILITY OF SUCH DAMAGES) ARE/WERE PREDICTABLE OR KNOWN TO ANY (CO)AUTHOR, INTELLECTUAL-PROPERTY OWNER, OR ANY OTHER PARTY. BY INSTALLING, RUNNING, USING, COPYING, (RE)DISTRIBUTING, AND/OR MODIFYING THIS SOFTWARE, INCLUDING, BUT NOT LIMITED TO, ITS DOCUMENTATION, OR A PORTION THEREOF, YOU ACCEPT AND AGREE TO BE BOUND BY ALL TERMS AND CONDITIONS .

www.worldwiredlabs.com

*© WorldWiredLabs 2012-2016 All rights reserved*

# Content

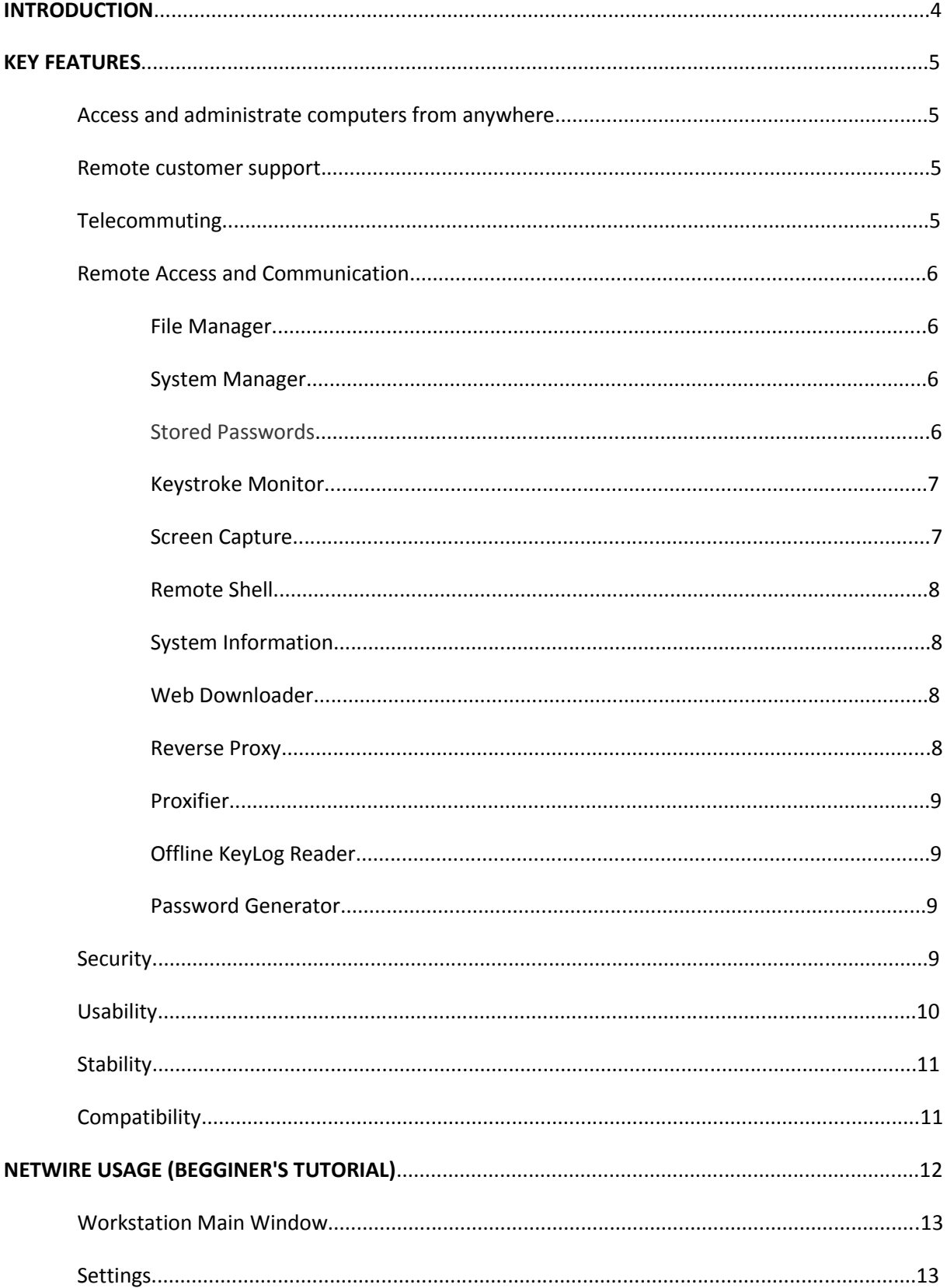

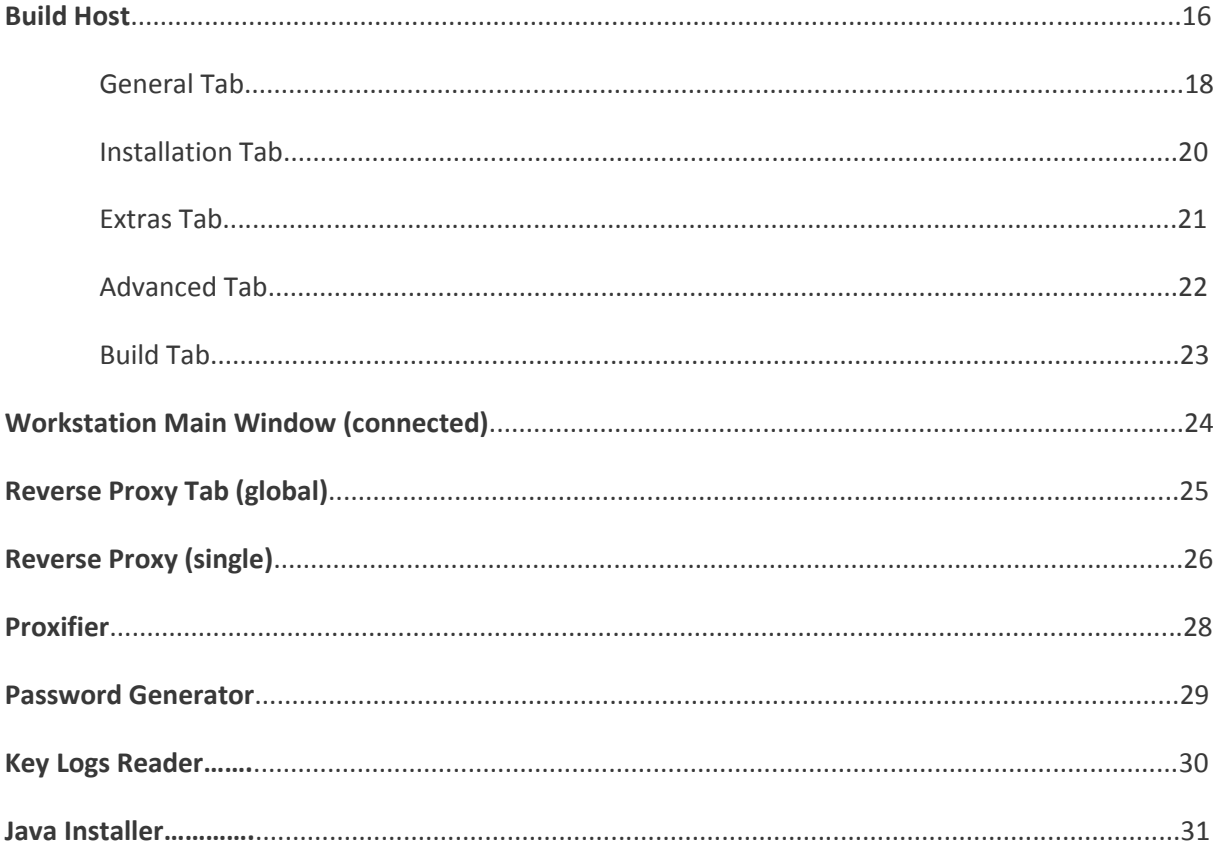

# **INTRODUCTION**

## **What is NetWire?**

NetWire is an Advanced Remote Control Solution, it's designed to support Varity of Platforms, in order to allow the Administrator to Control Different Computers with Different Operating Systems from One Workstation without the Need to switch Between Workstations or Software, NetWire's Workstation (Controller) Runs on Windows Platforms Only (But it was reported that it runs on WINE and Various Other Windows Emulators with no Problems. also, more Platforms will be Supported on The Future Versions). The Host on the other hand, runs on Windows, Linux, Mac OS X and Solaris (and Variants) as a Native application, without requiring any Framework (such as .NET), Virtual Machine (such as Java Virtual Machine) or any Extra Dynamic Link Libraries or Shared Libraries than Those which Already exists on Minimal Installation of the Selected Operating System. NetWire can connect over either a LAN or the Internet in a variety of connection modes. This makes it an indispensable tool for small and medium-sized businesses looking for a multi-purpose and yet affordable remote control and helpdesk solution. However, it can also scale to larger environments with thousands of remote computers and servers. NetWire utilizes a clientserver model with two stand-alone components installed separately:

## **NetWire Workstation**

• Installed on the Main Computer (Administrator's Workstation)

## **Netwire Host**

• Installed on the remote computers - the connection can be established directly using an IP address or DNS

After successfully and intensively tested with most Linux Distributions, Mac OS X, Solaris and all Windows Operating Systems, NetWire is now available for public use, promising a new era on Remote Administration and Security. NetWire is the warranty of a totally safe, easy and pleasant remote administration session providing many features focused on the simplification of system administration. The NetWire workstation is highly customizable and easily allow network administrators to tweak it as needed to specific individual needs making of this utility the ideal solution for administrators who require multiple, simultaneous connections with different systems and that are looking for an affordable, reliable solution.

# **KEY FEATURES**

## **1. Access and administrate computers from anywhere**

NetWire is specifically designed to help businesses complete a variety of tasks connected with maintaining computer infrastructure. It is a single "command center" where you can keep a list of all your remote computers, monitor their statuses and inventory, and connect to any of them for maintenance purposes:

- Save time you no longer need to physically access remote computers to fix them; a laptop, LAN, and/or Internet connection will suffice;
- Connect to your PCs from any place provided the Internet access is available;
- Optimize your computers management with NetWire as a "center of operations".

## **2. Remote customer support**

NetWire greatly simplifies remote customer support and brings the following benefits to helpdesk providers:

> Customers satisfaction - happy customers are the company's most valuable asset, which ultimately translates into more sales. Therefore, investing in powerful remote control software is a must;

## **3. Telecommuting**

For telecommuters as well as for regular workers who are traveling, remote utilities brings specific advantages:

- Utilize the programs installed on your office computer from anywhere no need to install them on your travel laptop or home computer;
- Get access to sensitive information stored on your computer (for example, passwords) via a highly secured Internet connection;

## **4. Remote Access and Communication**

## **File Manager**

Is an ideal remote file-transfer/sharing solution for individuals as well as corporate users, offering a cost-effective way to quickly and easily transfer files of any type and size to any machine running a variety of operating systems.

- Access important files from your office or home machine from anywhere. The intuitive gui interface allows you to move, copy, download and upload files as if you are working locally.
- A function that gives NetWire administrator the possibility to explore/browse files and search files on all drives and folders on remote computer with a wide range of sub functions like download, execute, rename, copy to another place, etc,etc... and even easily monitor all the transfers from and to that computer.
- Ability to Upload/Download complete Directory with subfolders
- Ability to Upload/Download single File
- Uploads/Downloads can be resumed after remote computer closes or terminates connection.
- Multi-Threaded Transfer System, Capable of Transferring Huge Files (Tested with 16+ GB Files).

## **System Manager**

Two main managers that allows NetWire administrator to closely monitor remote computer activities. NetWire will show the administrator a full list of processes and services running on the remote machine. A full list is shown along with the ability to kill any process and close any application/window

- Process Manager
- Application Manager

## **Stored Passwords**

Retrieve stored passwords on several applications running on remote computers:

## Web Browsers

- Mozilla Firefox (All Versions)
- Internet Explorer (All Versions)\*
- Opera (All Versions)
- Chromium (All Versions)
- SeaMonkey (All Versions)

#### Messengers

- Windows Live Messenger\*
- Pidgin

## Email Clients

- Mozilla Thunderbird
- Microsoft Outlook\*

## **Keystroke Monitor**

Have you ever questioned what your spouse, kids or employees have been doing on the computer? Is your child misusing the internet facility and taking secret chat with the stranger? Are your employees mailing your business data to your competitors? NetWire's keylogger at work is powerful tool for analyzing working habits, billable hours, and for creating a concrete record of computer activity for employees and yourself. And because it runs invisibly, completely undetectable it will not interfere with normal working habits. The interface is easy to use and straightforward.

- Comprehensive solution that enables administrators to monitor user activity in Windows Terminal Server sessions. Records every action performed by local and remote users.
- Case sensitive when detecting the keystrokes.
- Doesn't require admin/root rights.
- All the information is stored in the encrypted log file.
- Log search with or without the case sensitive option.
- Logs are sorted by Date/Month

## **Screen Capture (JPEG Compression)**

Using one of the most amazing features of NetWire screen capture is extremely fast on this application allowing administrator also to select the time frame to get this images and their quality on a really easy to use, intuitive control panel for screen capture.

- Record screen casts without any loss of quality.
- Stealth and invisible screenshot capture mechanism. Remote user can't detect the fact that his desktop is observed.
- Optimized data-transfer mechanism. Screenshots capture and transmission takes just a split second.
- Two modes of operation: screenshot taking by pressing a button or automatic capture process after a specified interval.
- Automatic archiving of captured screenshots on the hard disk as JPEG files with customized compression.

## **Remote Shell (cmd.exe or /bin/sh)**

The remote shell is a command line interpreter function that can execute shell commands as another user on a remote computer across a network on Windows, Linux and Solaris platforms eliminating the compatibility issues across those platforms.

- Scripts can be invoked as commands by using their filename
- Supports input and output redirection and pipelines
- Provides a set of built-in commands

## **System Information**

Two managers that allows NetWire administrator to receive info about remote computer.

- General Information
- Logon Sessions

## **Web Downloader (HTTP)**

This is an easy-to-use feature. It allows you to download any file from the Internet to a local directory, using HTTP protocol. All it takes is only URL.

- Custom Save Name Save the file as any name
- Custom Save Location Save the file to various parts of the computer, or use a custom location.
- Open file after download or only save without opening

## **Reverse Proxy**

Robust and secure reverse proxy server solution. A reverse proxy creates a web server on a local port that transparently proxies requests to a remote web server. Reverse proxy is useful if you have a client application that doesn't support the use of an HTTP proxy, or you want to avoid configuring it to use a proxy. Create a reverse proxy to the original destination web server and then connect the client application to the local port.

- Protocol-neutral design (works with any TCP-based protocol)
- High performance with multi-threading and asynchronous calls
- Hassle-free firewall penetration via tunneling
- Automatic proxy server switching for improved anonymous surfing.
- Work through a chain of proxy servers using different protocols.

## **Proxifier**

Proxifier is a program that allows network applications that do not support working through proxy servers to operate through SOCKS proxy or a chain of proxy servers.

- Run any network applications through a proxy server. No special configuration is required for the software; the entire process is completely transparent.
- Bypass firewall restrictions.
- Secure privacy by hiding your IP address.

#### **Offline KeyLog Reader**

You don't need worry is your remote computer online or offline, you can read logs at any time. Logs are automatically transferred to local system while initiating keylogger.

#### **Password Generator**

Sometimes it is hard find good and secured password. That's why we created Password Generator for our customers, where you can generate strong and secured passwords and make your life easier.

## **5. Security**

- At World Wired Labs we consider safe use of our applications a priority and that's why we developed a Robust Session Key Setup Protocol for NetWire which is based on matrices, randomization and salting.
- To this major security feature we had 256-bit AES encryption for all data transferred. The design and strength of all key lengths of the AES algorithm are sufficient to protect classified information up to the SECRET level. AES has 10 rounds for 128-bit keys, 12 rounds for 192-bit keys, and 14 rounds for 256-bit keys. No major security threats reported so far to this amazing, fast and reliable encryption cipher so far. High speed and low RAM requirements is what best describes AES along it's security. Thus AES performs well on a wide variety of hardware and on all platforms.
- Special Built-in Delays to Prevent Attempts to Guess Passwords (Brute-Force or Dictionary Attacks). This feature is really important and it's the warranty that no Agent/remote computer will be hijacked and you will see your remote machine in the hands of strangers or third party.

## **6.Usability**

If you manage multiple remote connections, NetWire is a powerful tool that saves you time and effort. Supporting multiple connection protocols, it allows you to administer Windows, Linux/UNIX, Mac OS X and Solaris systems. NetWire is an indispensable tool for daily system administration that greatly simplifies routine tasks and daily work.

- Simple to learn and easy to use. NetWire is easy-to-use and intuitive your helpdesk technicians and your customers can start using it professionally in no time.
- World Wired Labs considers the size of the Agent a priority as well and that's why a size of ~50 kb unpacked for all platforms give us great satisfaction and the feeling of mission accomplished because we know this factor will be determinant for our customers satisfaction.
- Multi-Threaded Transfer System, Capable of Transferring Huge Files (Tested with 16+ GB Files). This feature is one of the most important features of NetWire because it's one of the bases of its stability and reliability. No other application can afford doing this without losing performance. NetWire represents all this and way more.
- All Traffic Goes Through One Port/Connection. Essential to achieve stability and to preserve machine memory, CPU load and bandwidth as well.
- All Hot Keys are Valid in File Manager (F5: Refresh, Backspace: Up, F2: Rename, Delete: Delete File).
- Bandwidth Limiter to prevent from using all the bandwidth available for that network connection. Useful for internet connection with low/slow bandwidth.
- Proxy Tunnel, Supports Socks4/Socks4a/Socks5 (with Authentication)/HTTP CONNECT. Proxy Tunnel is a unique feature on this kind of application that allows NetWire to connect to a server somewhere on the network, through a standard HTTPS proxy. We mostly use it to tunnel SSH sessions through HTTP(S) proxies, allowing us to do many things that wouldn't be possible without Proxy Tunnel. Basically creates tunnels using HTTP and HTTPS proxies (That understand the HTTP CONNECT command) and it's uses are endless.
- Proxy-Chaining (See descriptive image below).

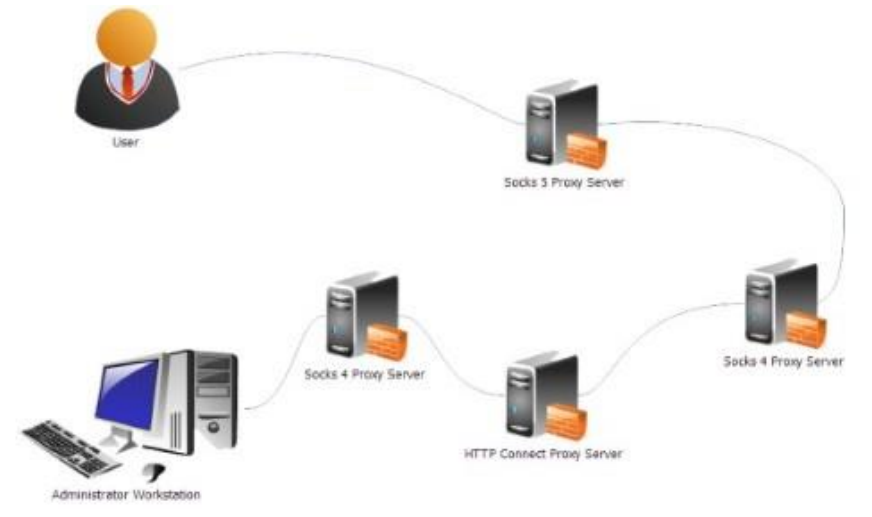

## **7. Stability**

- It was main priority for World Wired Labs to make an application that would not be a major issue for slow computers or computers with less resources. World Wired Labs is proud to say that NetWire almost uses no resources at all, either on main or remote machine. The memory and CPU usage are minimum when considering the complexity of this application, allowing everyone to have a pleasant experience using this application while doing the everyday tasks, no matter what the specifications of yours or remote machine are.
- This application was designed to programmed for the goal of extreme stability.

## **8. Compatibility**

 Compatibility was also our main concern. All executables are Native to the target Platform (no software/framework/interpreter required), with no dependencies/3rd party or external files required (Only System DLLs/Shared Libraries).

# **NETWIRE USAGE (BEGGINER'S TUTORIAL)**

## **1. Disclaimer**

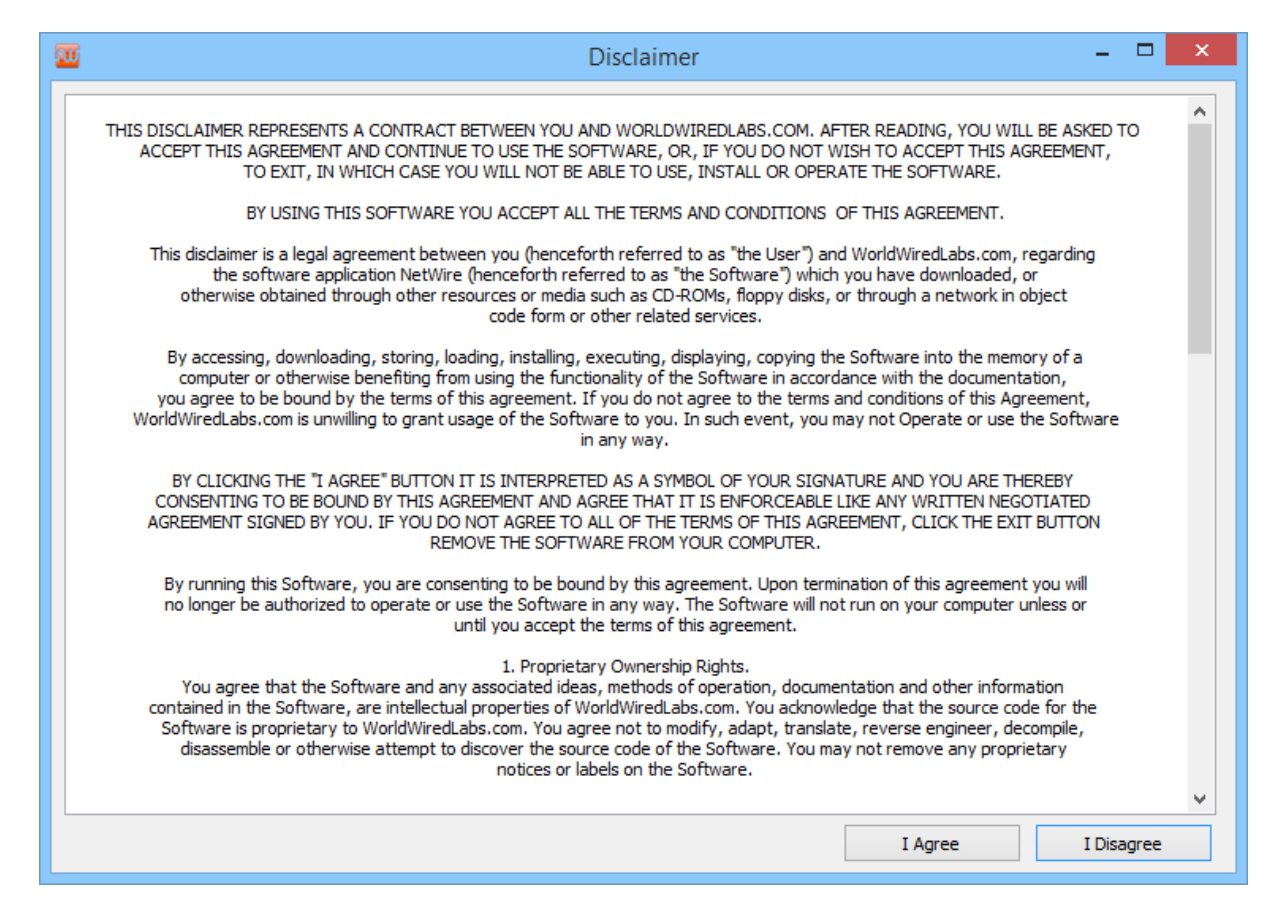

Please read disclaimer carefully and if you agree to our terms you can continue using NetWire. This disclaimer represent contract between You and WorldWiredabs.com.

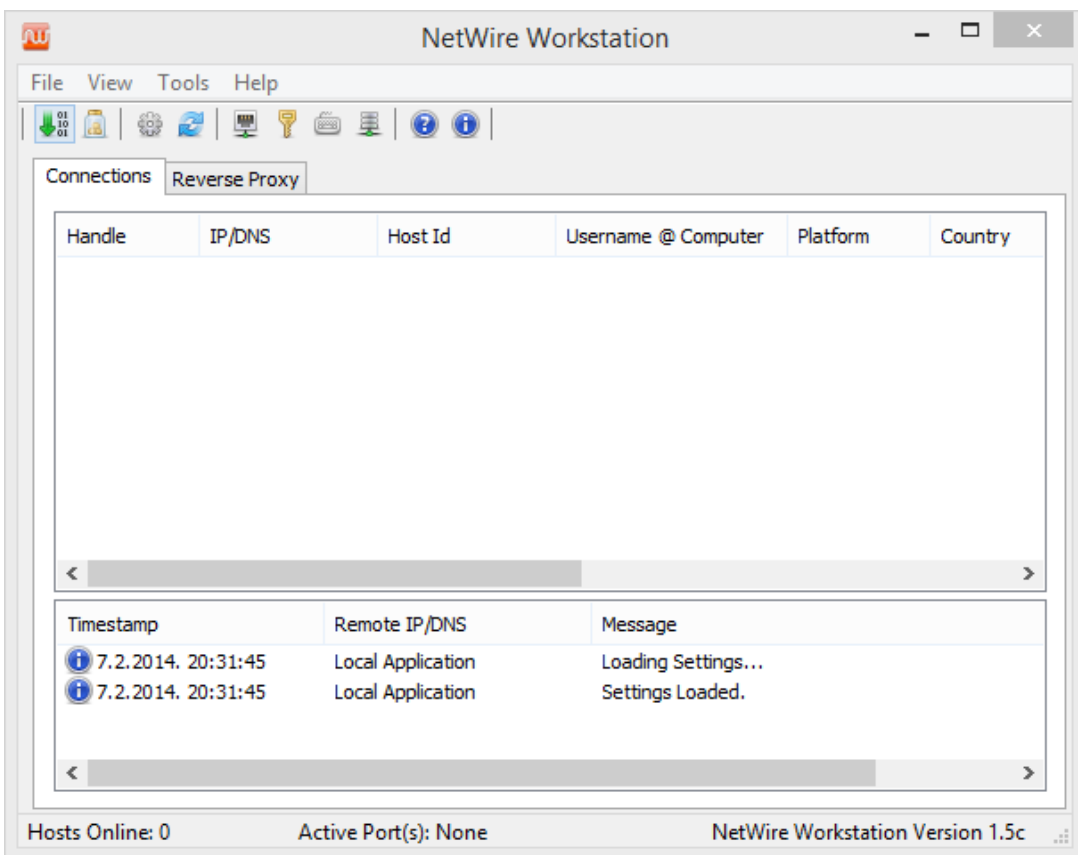

## **2. Workstation Main Window**

First You are going check your settings clicking at  $\stackrel{\text{def}}{=}$  or from menu item **Tools**  $\Rightarrow$  **Settings**. New window will open where you can edit general settings.

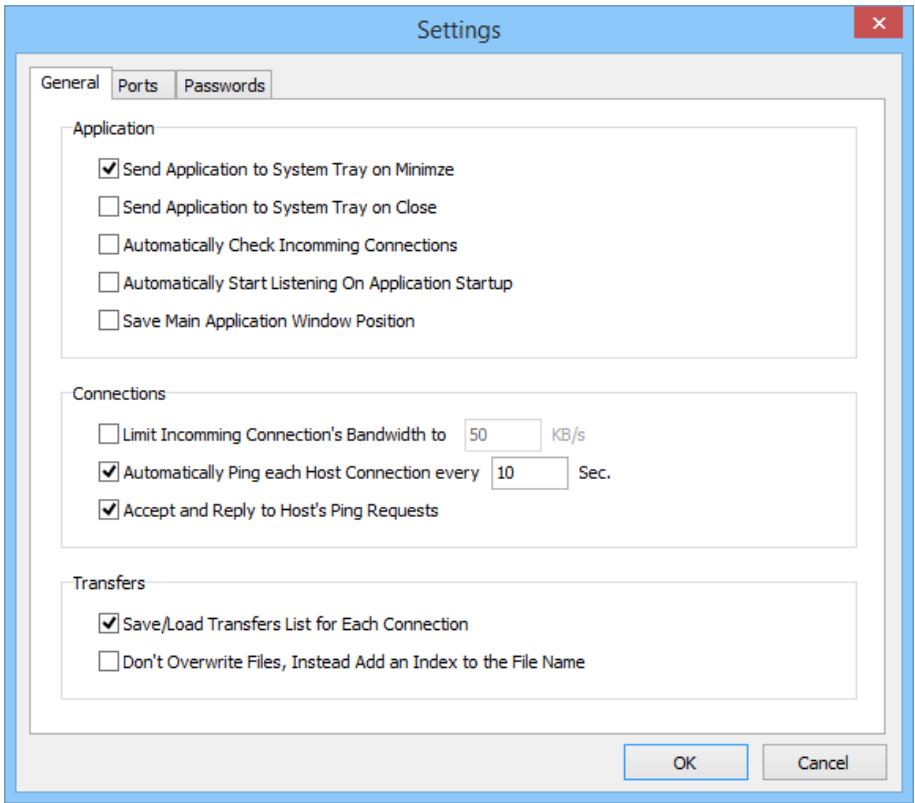

## 13

# www.worldwiredlabs.com

*© WorldWiredLabs 2012-2016 All rights reserved*

## **General Tab**

## **Application**

- 1. Here You can setup how will NetWire react while clicking at Minimize button
- 2. Here You can setup how will NetWire react while clicking at Close button
- 3. Automatically check/tick new connections
- 4. Automatically Start Listen at specified ports when opening NetWire Workstation

## **Connections**

- 1. You can limit Connection's bandwidth, if you manage big amount of remote
- 2. Enable/Disable Ping command and You can set time interval how often send Ping
- 3. Enable/Disable accepting and replying to Ping from Hosts

#### **Transfers**

- 1. You can Save/Load transfer list
- 2. Here you can choose should NetWire overwrite file when transferring or add an index to filename instead (example file, file(1), file(2)..etc,etc)

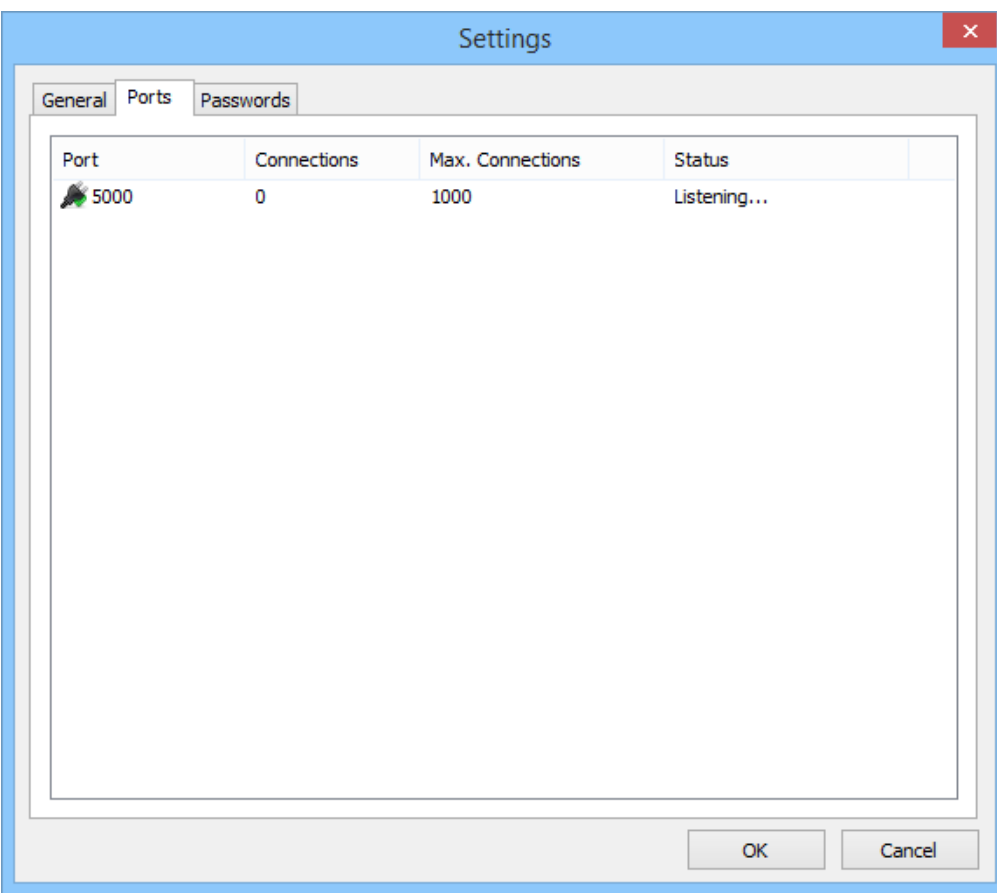

#### **Ports Tab**

**Right Click**  $\implies$  **Add** at port list will open New Window where You can specify your ports for accept connections

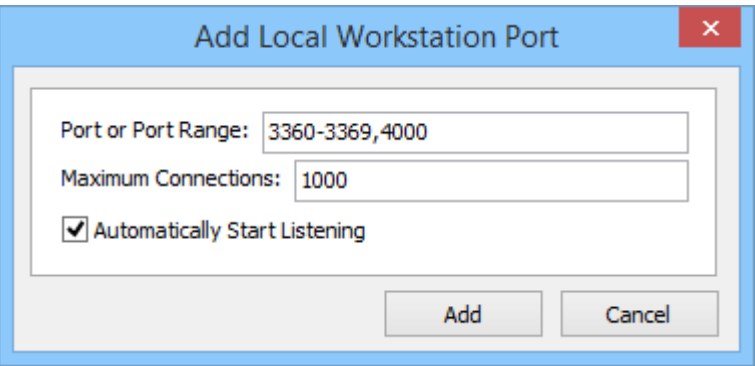

- 1. You can specify Single Port or Port Range if you want add more than 1 port at once
- 2. Also You can specify how many connections will accept single Port
- 3. Enable/Disable automatically start listening when adding new port, You can enable port manually from your port list

## **Passwords Tab**

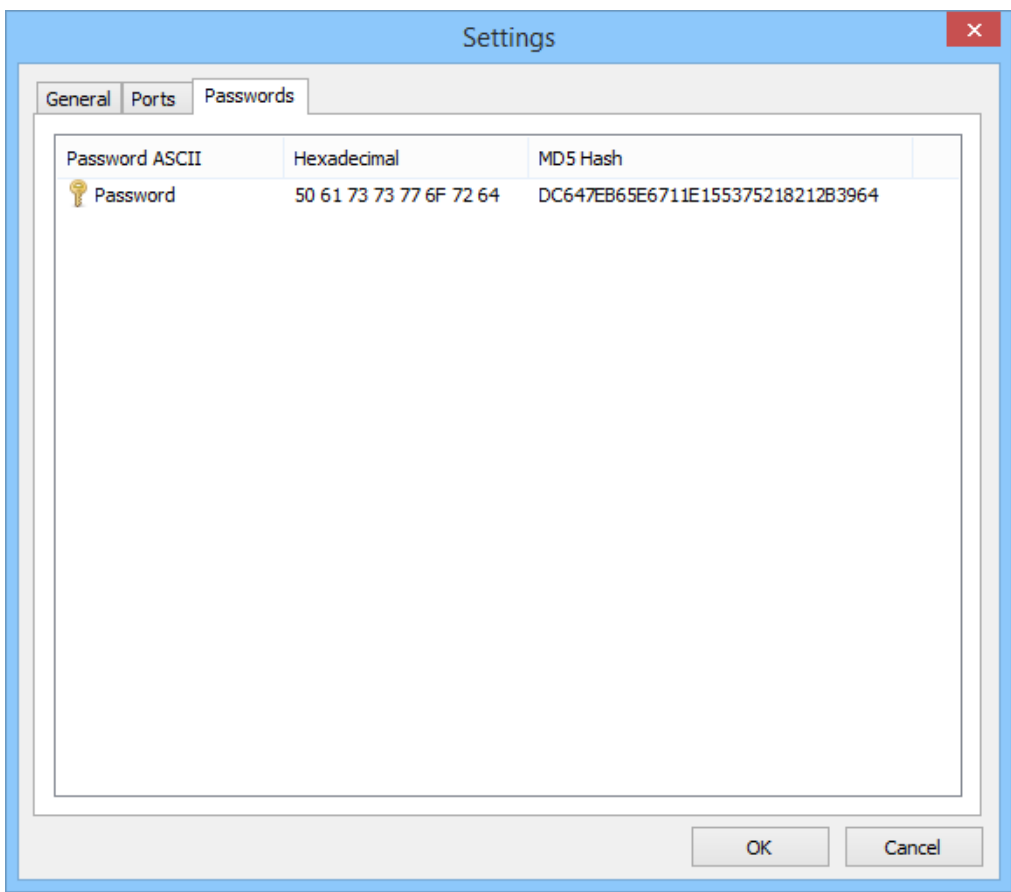

**Right Click**  $\Longrightarrow$  **Add** at Password list will open New Window where You can specify authentication passwords for your connection

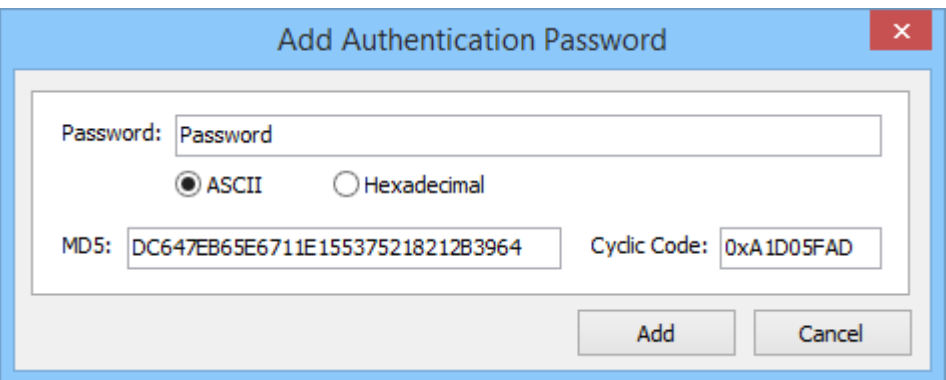

1. Here you can specify authentication password in few formats. It is used for securing your connections from hijacking and unauthorized access. You can use **Password Generator for generate complex and secured passwords** 

## **3. Build New Host**

Host Builder you can open clicking at  $\bullet^{\frac{9}{10}}$  or from menu item **File**  $\Longrightarrow$  **New**  $\Longrightarrow$  **Host Native(CTRL + H)** It will open new window where you can create Profile for target platform.

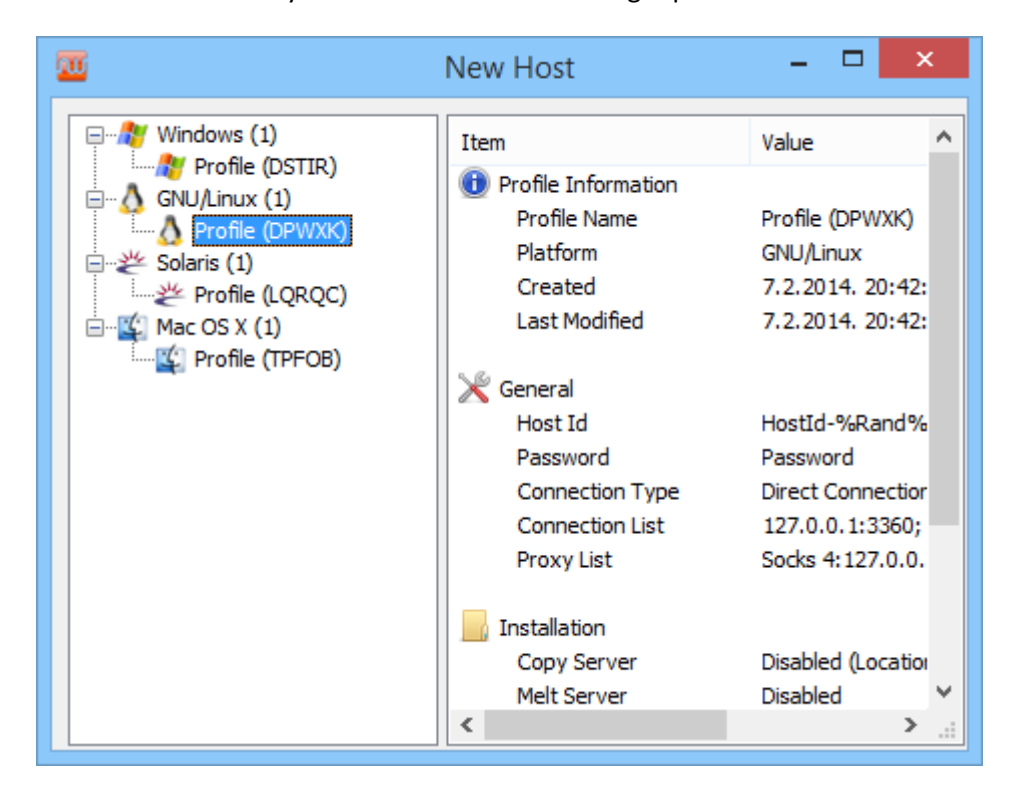

**Right Click**  $\implies$  **New** at Profile List will open new window where you can choose target platform

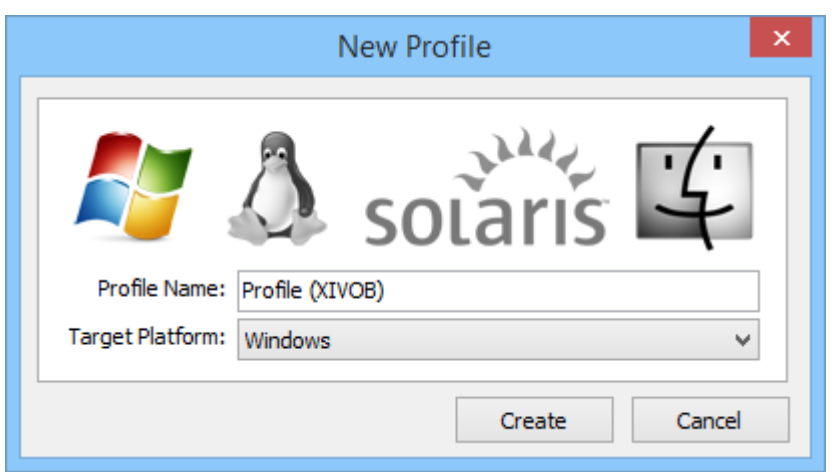

Here you can specify your target platform, clicking at Platform Icon or from drop-down Menu.

- **Windows**
- **Linux**
- **•** Solaris
- **Mac OS X**

Also you can specify Profile name for later use(example "Work", "Home1", "Office Main", "Cafe Server", etc,etc). After you are done You need click at **Create** button and new Profile will be visible in Profile List.

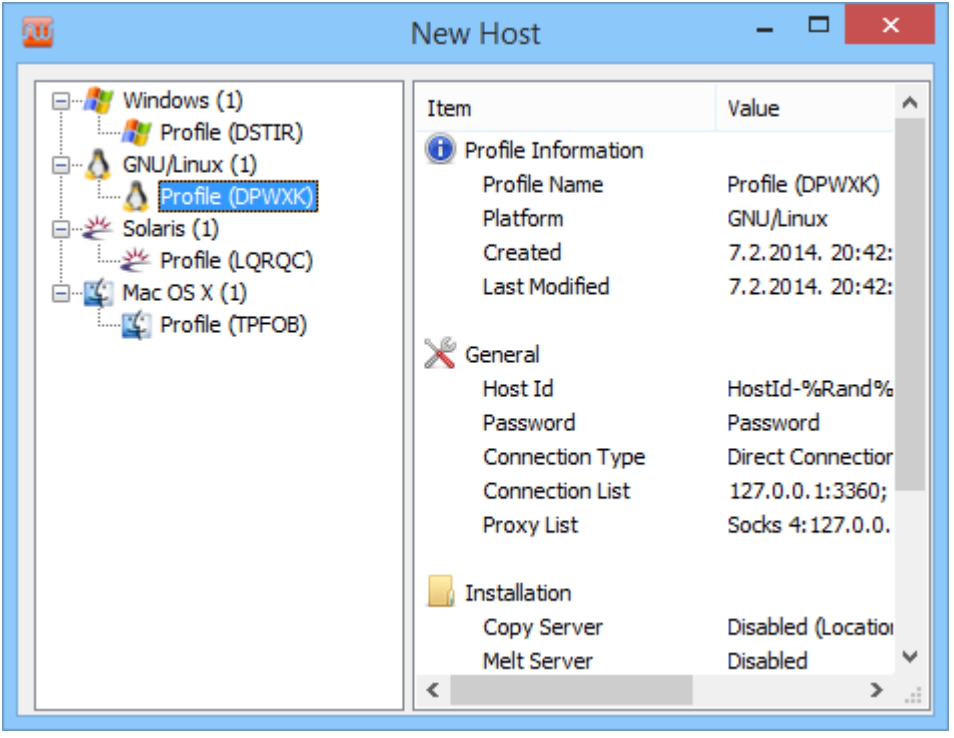

**Double click** at **Profile Name**, or **Right Click**  $\Longrightarrow$  Load will open Profile Settings

## **General Tab**

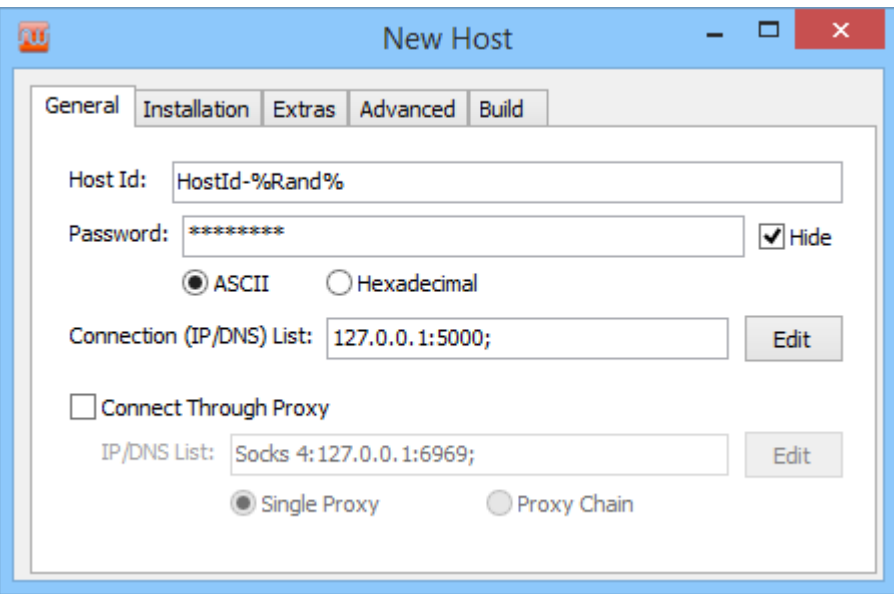

## **Host Id**

You can give "nickname" to your Host for easier recognize remote connection

## **Password**

Here you add authentication password for securing your connection

## **Connection (IP/DNS) List**

Clicking at **Edit** button will open new window where you can add IP/DNS address and Port

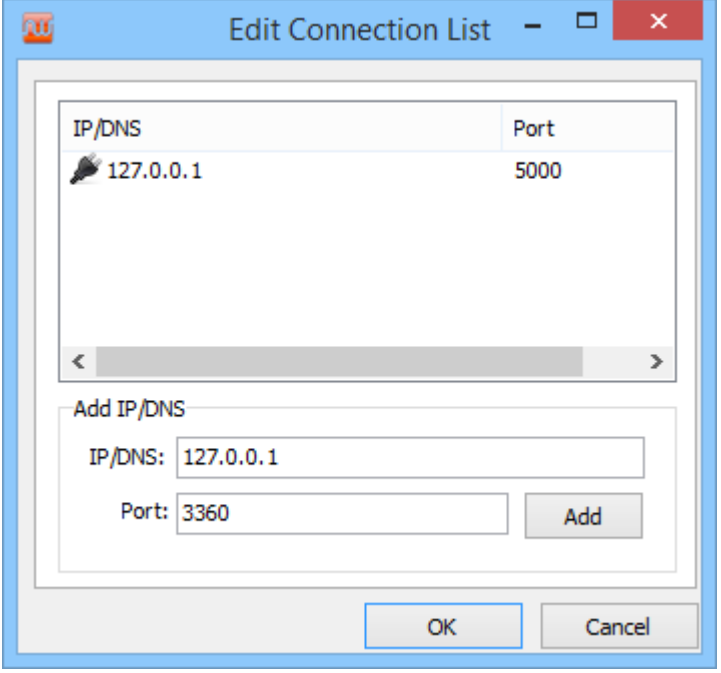

## www.worldwiredlabs.com *© WorldWiredLabs 2012-2016 All rights reserved*

## **Connect Trough Proxy**

It is another unique feature in NetWire where you can choose should your Host connect directly to your DNS or trough Proxy/Proxy Chain.

- Socks 4
- Socks 4a
- $\bullet$  Socks 5
- Http Connect

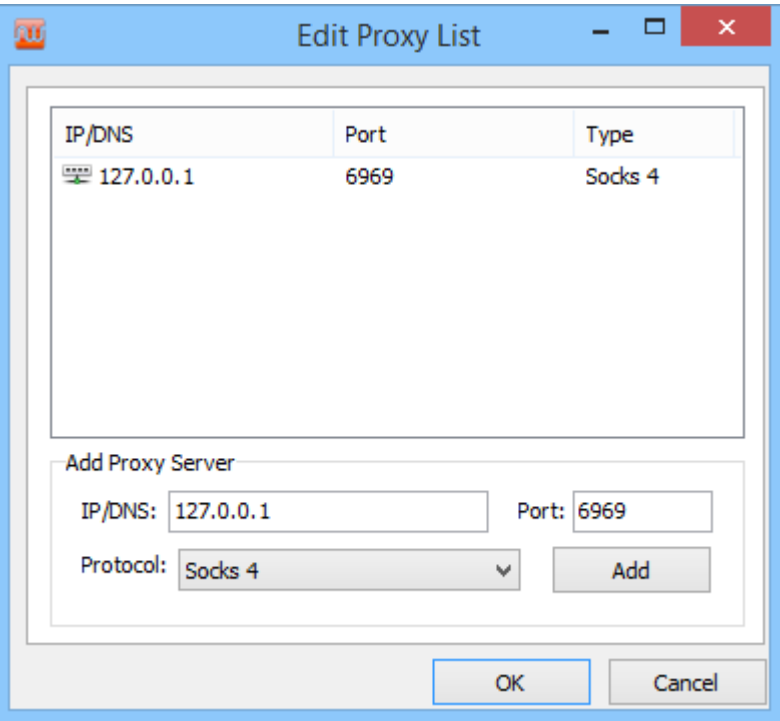

It isn't recommended use public Socks/Proxy, because if any of specified stop working, Host will be unable establish connection to Workstation.

## **Installation Tab**

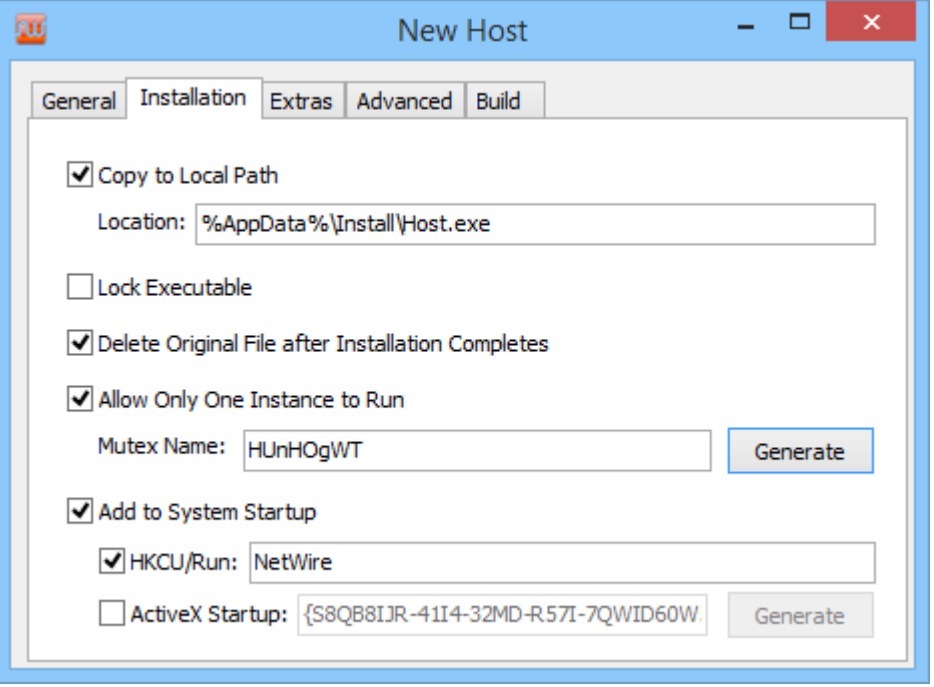

## **Copy to Local Path**

Here you can enable/disable Host installation at remote system and choose location.

#### **Lock Executable**

This function will prevent from unauthorized access/delete your Host. Example if your employee or child want stop you to monitor remote computer and try delete Host, this function will prevent that.

Main usage is at Linux platforms, because Windows by default doesn't allow delete file in use.

#### **Delete Original File after Installation Completes**

This is handy function which will save your time. After executing Host and installation completes, you don't need manually delete Host, installed Host will do it automatically.

#### **Allow Only One Instance to Run**

This function will monitor running processes and prevent double Host execution, it will save you from double connections in your Workstation.

## **Add to System Startup**

With this function you don't need bother yourself and start Host manually after each restart of remote system. It will automatically execute Host at each system restart and save your time.

## **Extras Tab**

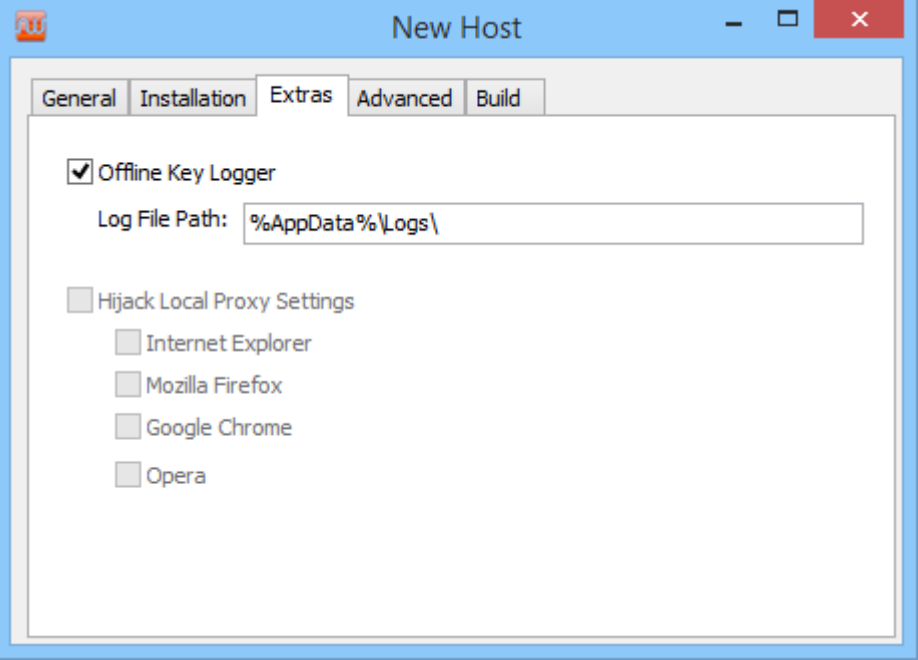

## **Offline Key Logger**

Have you ever questioned what your spouse, kids or employees have been doing on the computer? Is your child misusing the internet facility and taking secret chat with the stranger? Are your employees mailing your business data to your competitors?

You can choose **enable/disable** Key Logger and specify location for saving logs at remote computer.

#### **Hijack Local System Proxy Settings**

Corporate networks are mostly behind proxies and most application are unable establish outgoing TCP connection. With this feature **enabled,** Host should first read system proxy settings and if there is any proxy set, it will be used for outgoing connection.

Disadvantage of this feature is, if there is set invalid proxy, Host wont be able connect Workstation until removing/disable system proxy settings or setting valid proxy.

## **Advanced Tab**

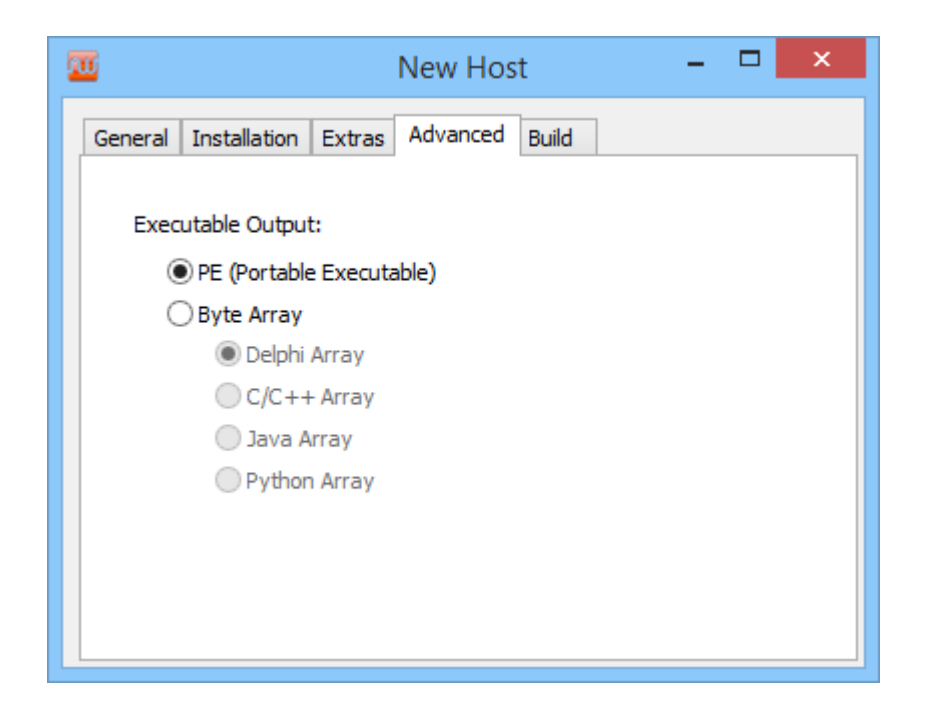

## **Executable Output**

Here you can choose format for Host output. It can be Platform default:

- Windows PE /.exe
- Linux Elf/.out
- Solaris Elf/.out
- Mac OS X Mach-O or Application Bundle/.app

Or more advanced format Byte Array. If you are developer, you can use Host output in your projects:

- Delphi
- $\bullet$  C/C++
- Java
- Python

## **Build Tab**

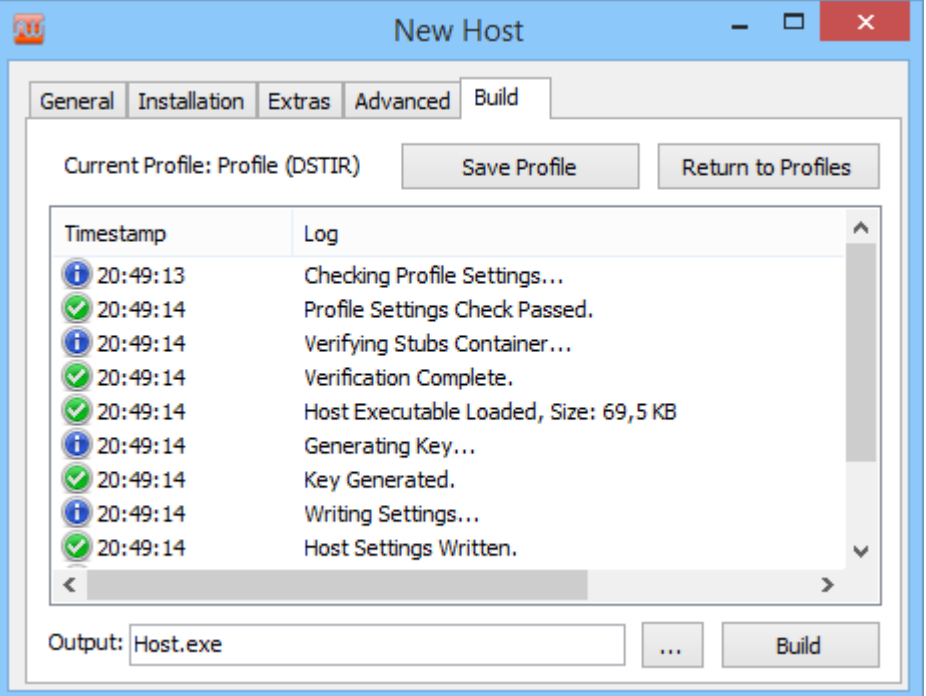

After you are done with editing settings for your Host, this is final step. Choose location where will be Host saved/built. Building Host is easy task, you need only click at **Build** button, and if you want save current profile settings you need click at **Save Profile** button.

## **4. Workstation Main Window (connected)**

## **Connections Tab**

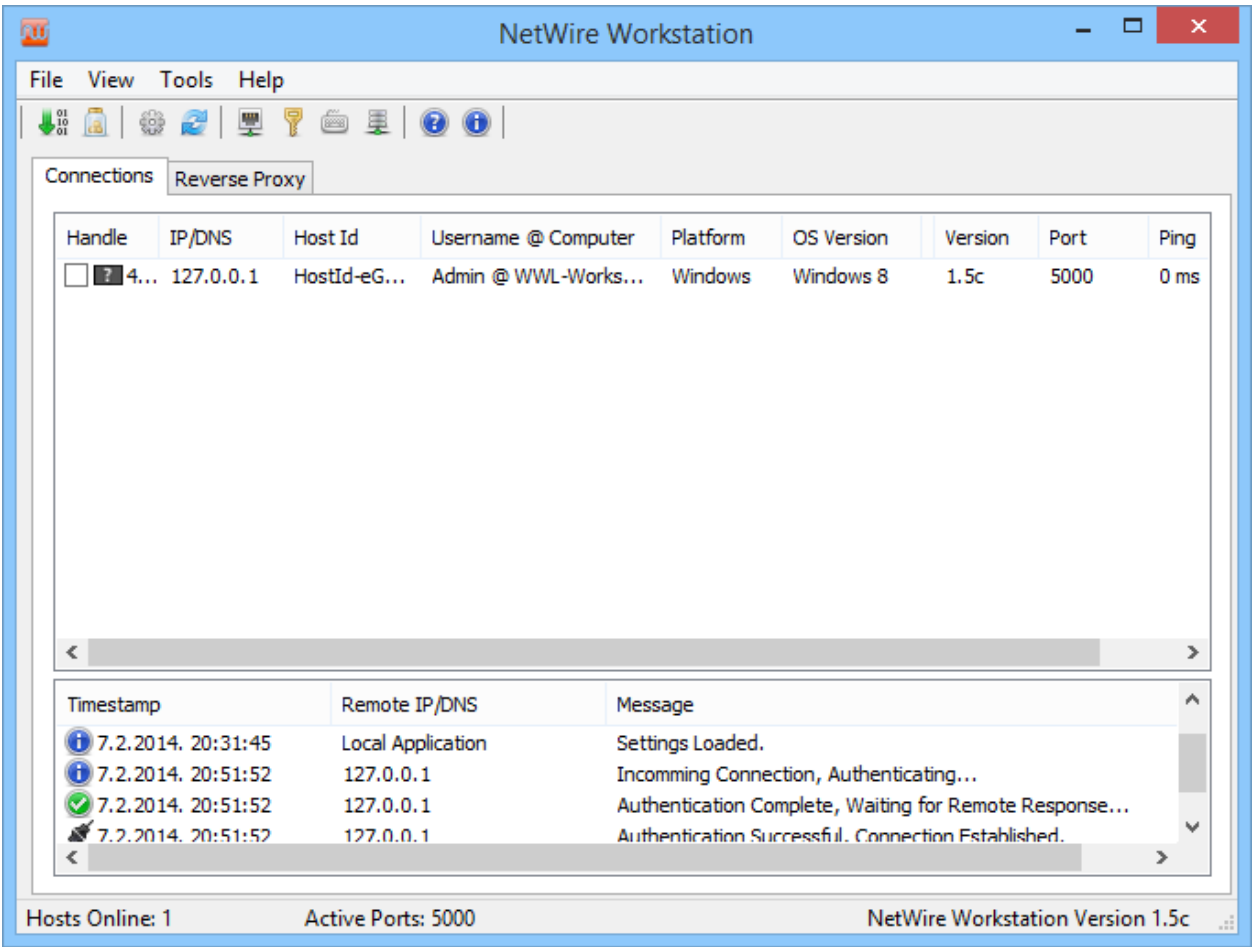

With **Right Click** at your connected Host you can open **Menu** with available functions:

- File Manager
- ❖ System Manager
- Password Recovery
- ❖ Key Logger
- ❖ Screen Capture
- Remote Shell
- ❖ System Information
- Network Utilities
- Quick Download
- Bandwidth Limiter
- Host Options
- Mass Update

## **Reverse Proxy Tab (global)**

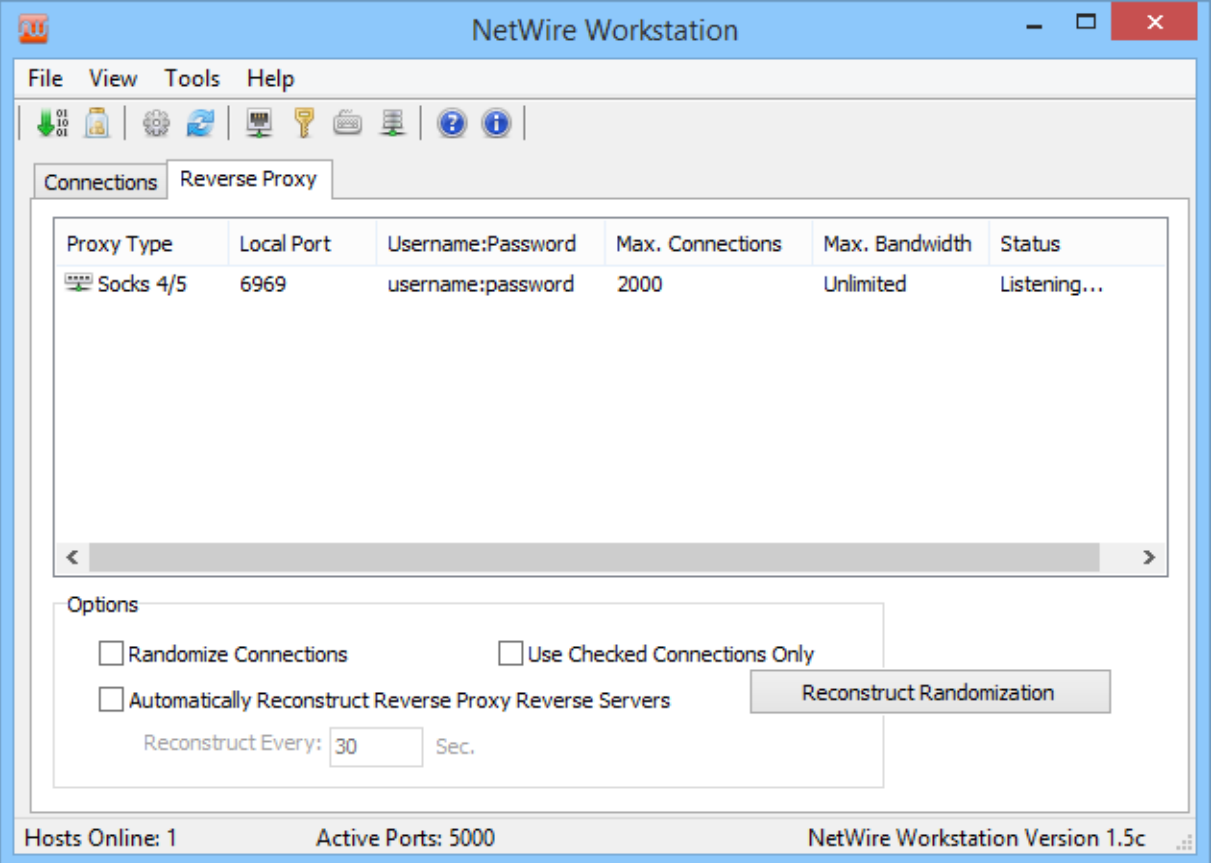

With Reverse Proxy you can use remote Host IP, in order to ensure your privacy while browsing internet, or when your IP become blocked by mistake from remote server.

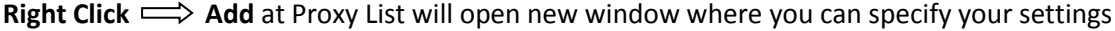

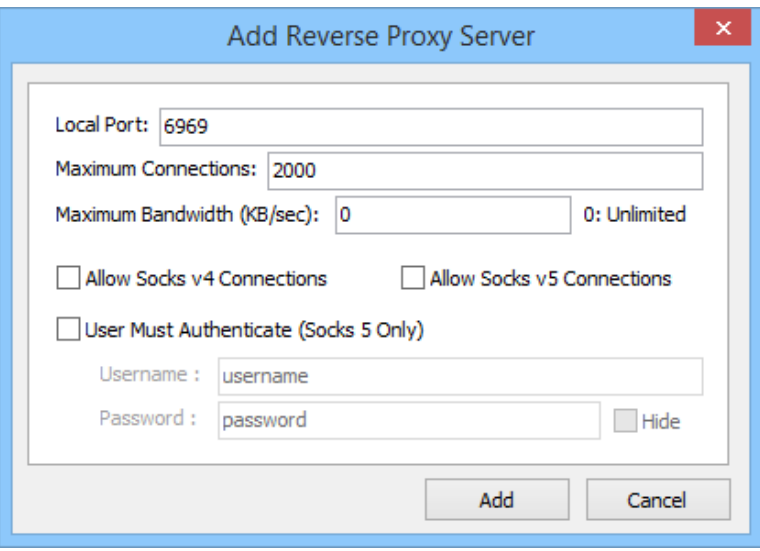

Local Port must be forwarded/open in your router to be able accept connection from Remote Socks

#### **Reverse Proxy (single)**

You can start Reverse Proxy server at each connection separately navigating to your connection

**Right Click**  $\Longrightarrow$  **Network Utilities**  $\Longrightarrow$  **Reverse Proxy** will open new window where you can edit settings for Single Reverse Proxy Server

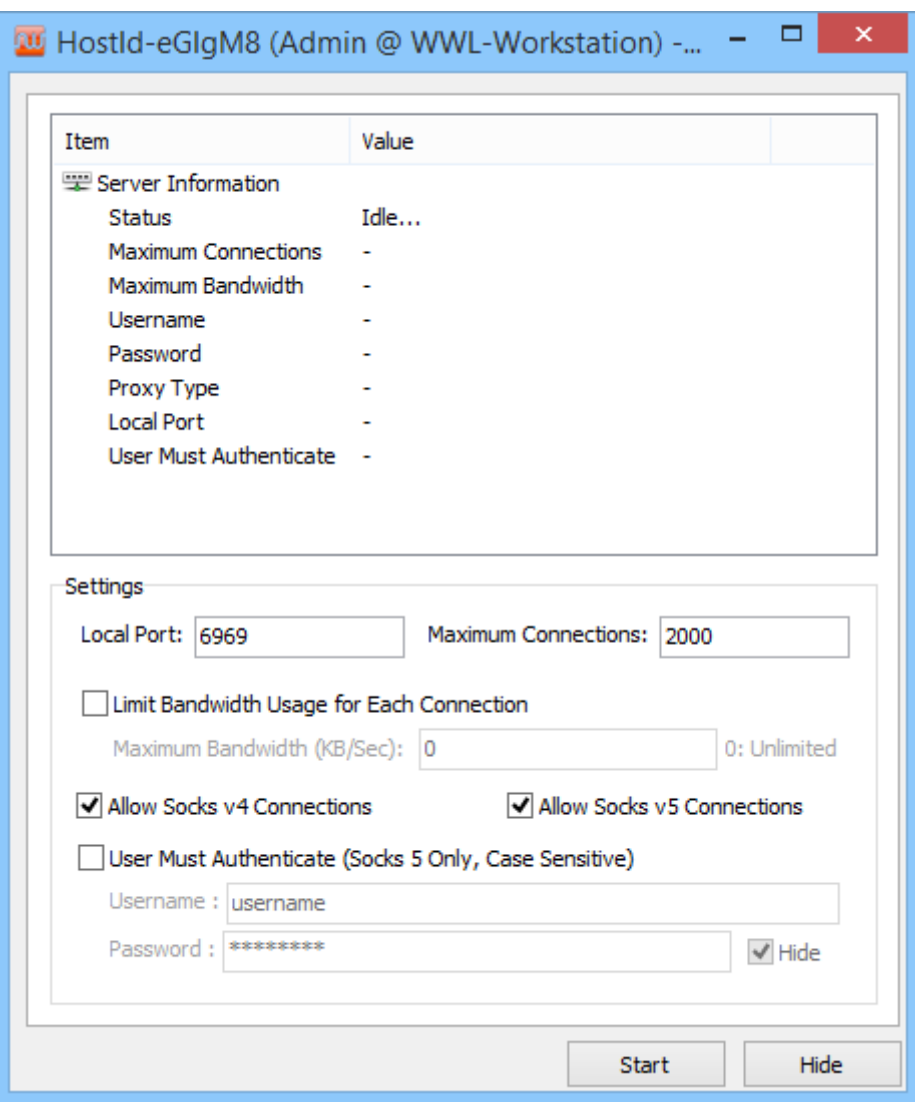

Local Port **must** be forwarded/open in your router to be able accept connection from Remote Socks

After you are done with editing settings for start Proxy Server you need only click at **Start** button.

Reverse Proxy can be used in any browser and application who has Proxy connection support in settings. Correct format for using socks is **127.0.0.1**:**6969** or you can specify any port while starting Reverse Proxy server.

### **Firefox Example**

Tools  $\Longrightarrow$  Options will open Firefox settings

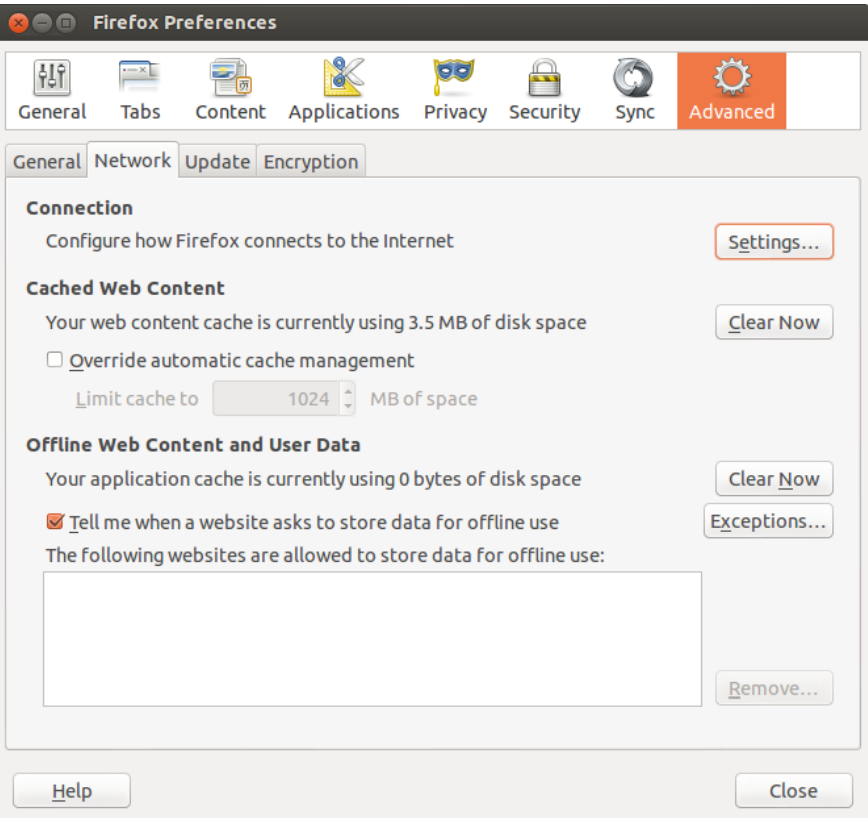

**Network Tab Settings (button)** will open Firefox Proxy settings

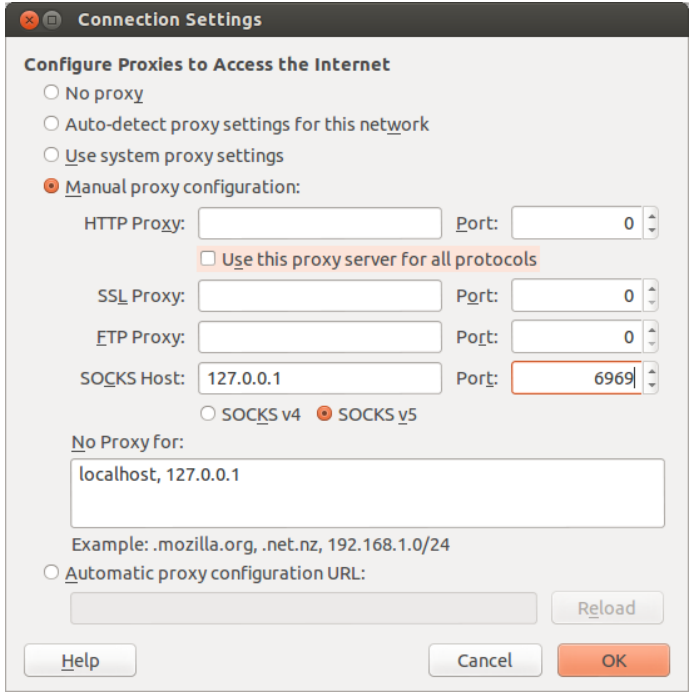

After you are done with editing settings click at **OK** to save and close current window

## **5. Proxifier**

Proxifier is designed for applications who doesn't support/have proxy settings.

You can open Proxifier clicking at  $\Xi$  and new window will be opened

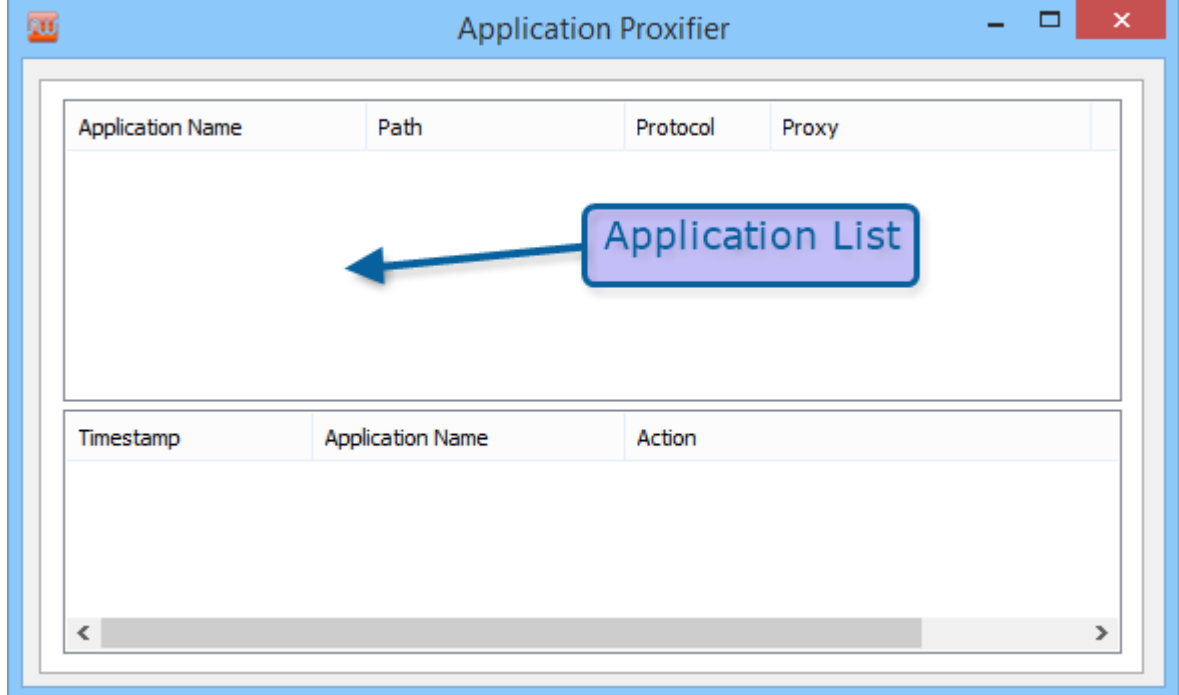

Right Click  $\Longrightarrow$  Add at Application List will open new window where you can select application which you want run through Proxifier

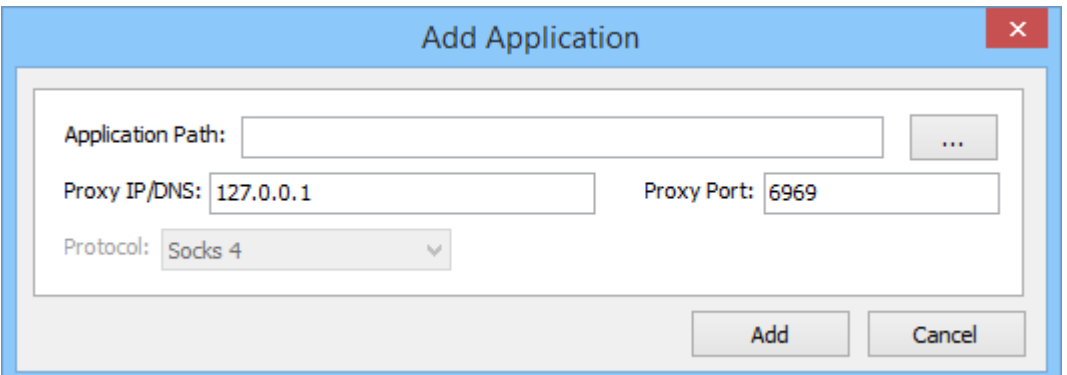

Browse for your application, and input correct settings/Port what you added previous when starting Reverse Proxy Server, after you are done click at **Add** button to save settings.

Now your applications is in Proxifier Application List.

**Right Click**  $\implies$  **Execute**  $\implies$  **Proxified** will start your application trough remote Host IP address.

## **6. Password Generator**

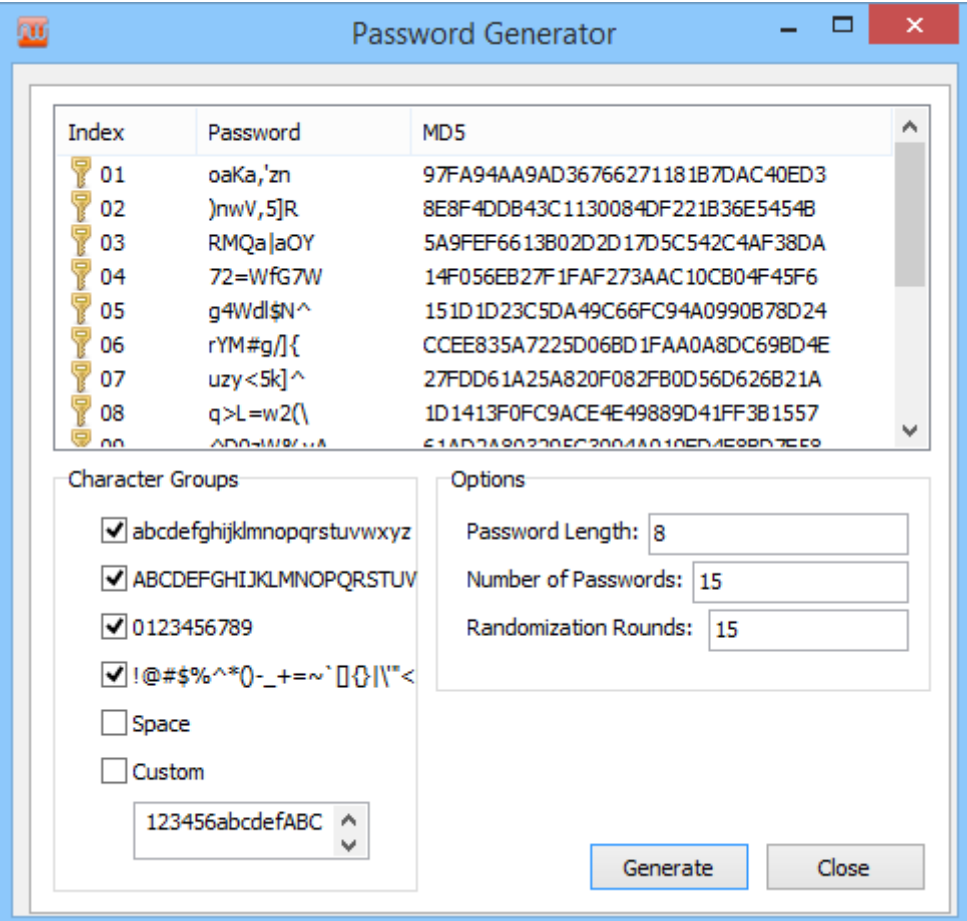

This is useful addition to NetWire, you can easy generate complex passwords in few clicks

## **7. Key Logs reader**

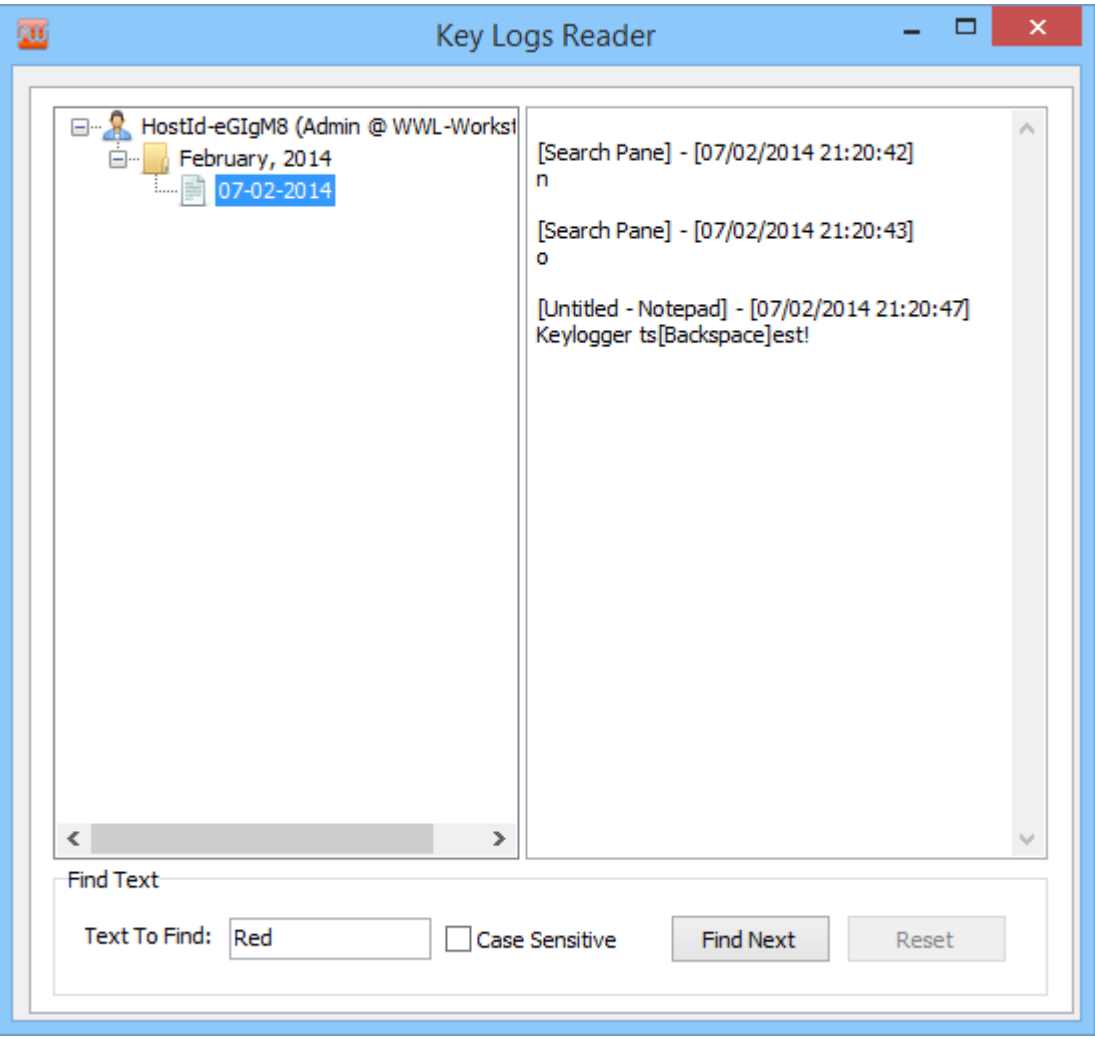

You can open Key Logs reader clicking at and new window will be opened with Logs saved by Host ID / Computer name and Date.

Every time you initiate keylogger at remote computer, logs are saved at your local computer for later use.

## **8. Java Installer**

Java Installer you can open clicking at **a law** or from menu item **File**  $\Rightarrow$  **New**  $\Rightarrow$  **Installer Java(CTRL + I)** 

Java Installer is designed to be universal for all platforms with Java installed on. You simply need specify URL (direct link) for your Native Host or include Native Host to the Installer. After Installer.jar has been executed at remote computer, it check for platform and run correct Native Host.

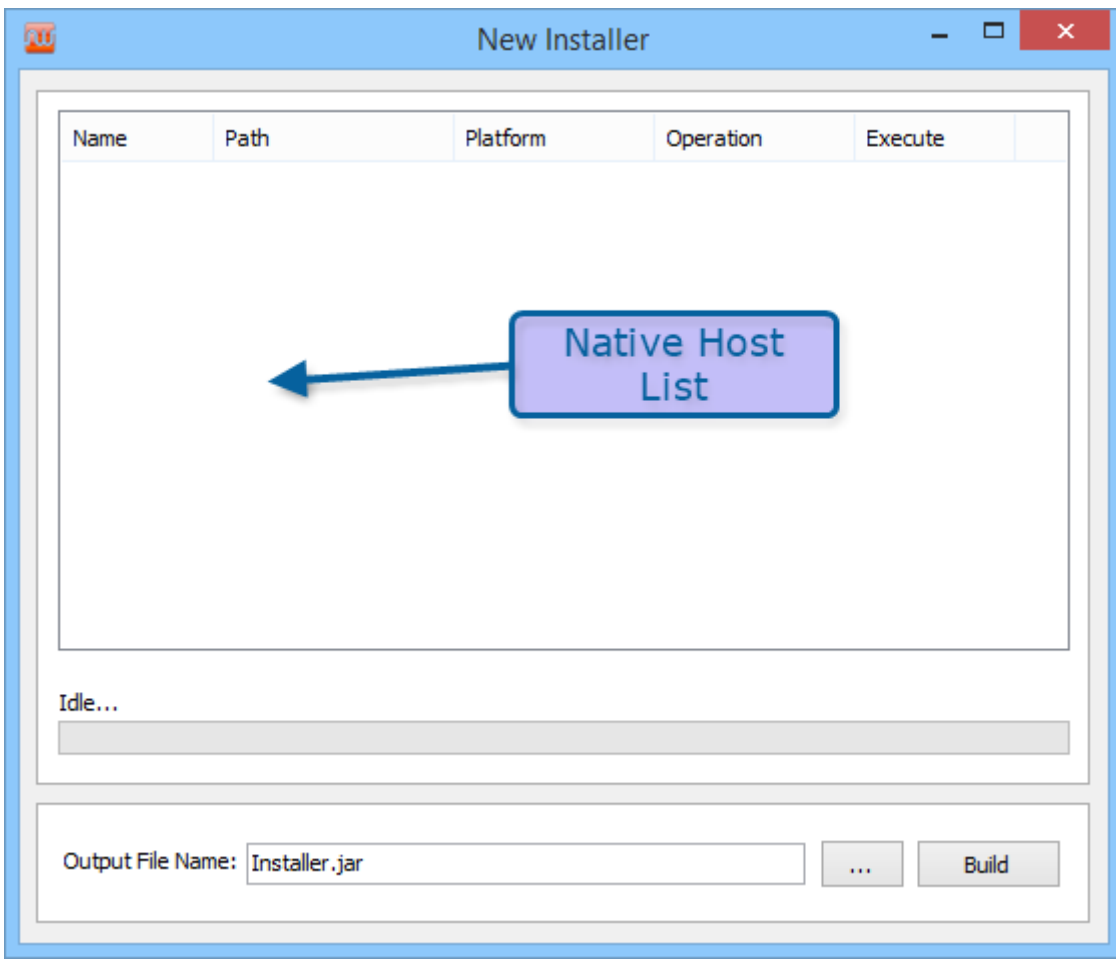

## Right Click  $\Longrightarrow$  Add (URL)

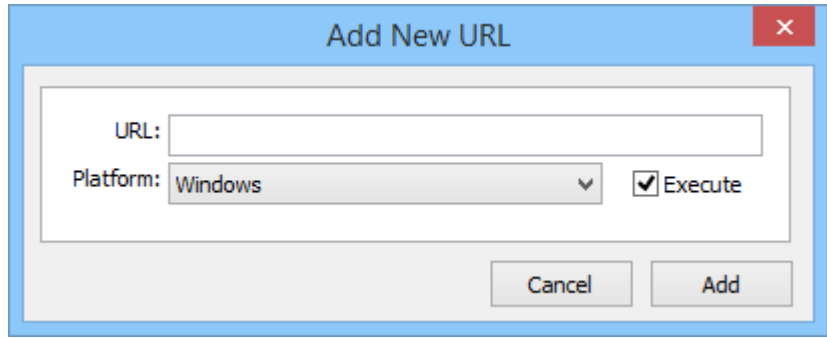

Right Click  $\Longrightarrow$  Add (File)

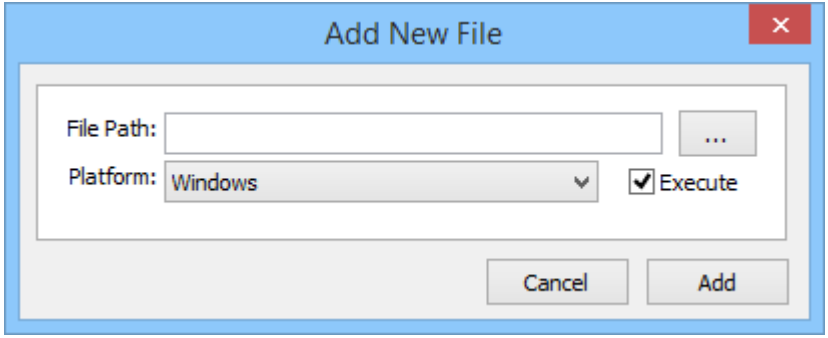

You can make combination of files and direct links.

## www.worldwiredlabs.com *© WorldWiredLabs 2012-2016 All rights reserved*